## Birchstreet Order Flow for dokshop (powered by Prisma)

Once logged into Birchstreet, click on **Catalogs** where you will see all of the vendors you have access to. You will select **Prisma** and it will log you in to our normal dokshop site and you'll see everything the way we see it normally.

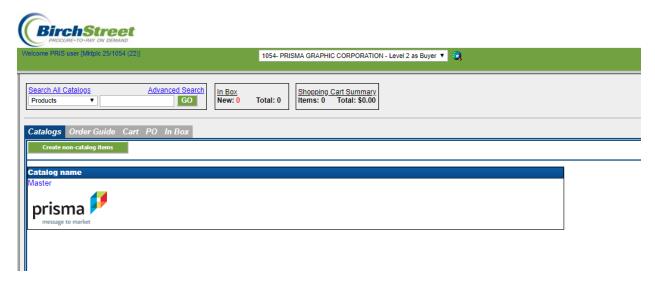

You are able to search and browse, and can even open a previously saved cart just as normal.

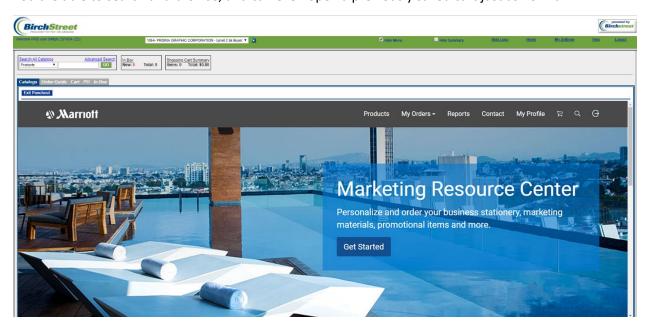

The one difference from our direct login is that when you submit an order, you are not done. The system takes you back to a page in **Birchstreet** to finish the order.

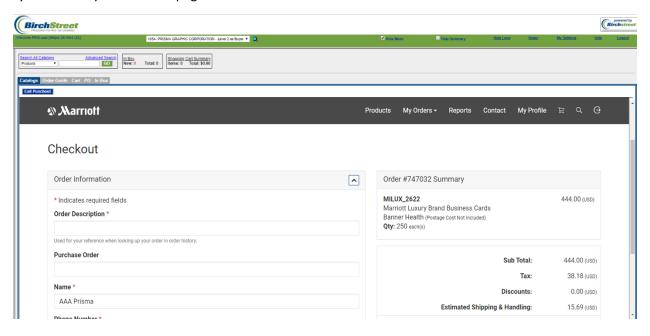

You have a few options, most of which are turned off for dokshop by Prisma (we require any changes in dokshop itself). At this point in dokshop, the order is still a "Saved Cart".

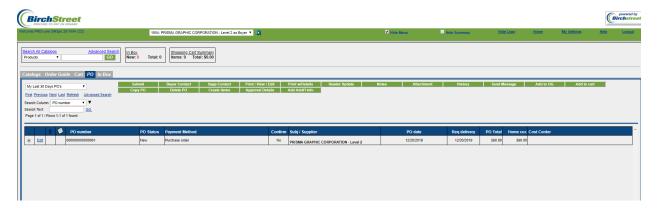

Once you click on the **Submit** button, Birchstreet sends dokshop by Prisma the PO number and dokshop sets the order to submitted.

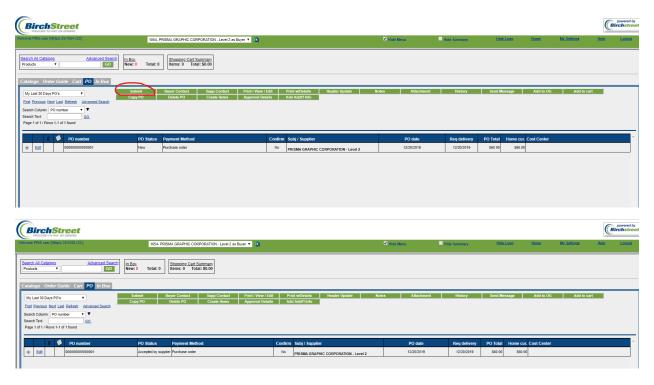

The status changes on your screen but does not go back into dokshop.

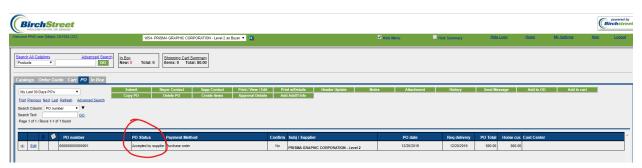